## SM24TBT2DPA Quick Start Guide

## SM24TBT2DPA

Managed Switch, 24-port Gigabit PoE++, 2-port SFP/RJ-45 Combo

## **Quick Start Guide**

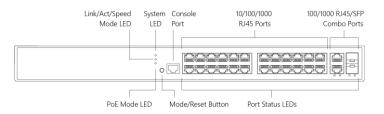

Transition Networks' SM24TBT2DPA Switch is a next-generation Ethernet switch offering full L2 features, full PoE functionality, PoE++ per port output up to 90W. The *Non-Stop PoE* feature lets you upgrade switch firmware or reboot while retaining PoE power to PDs. **Note**: see the Install Guide for important Safety Warnings and Cautions, specifications, features, mounting, connections, grounding, powering, configuration, troubleshooting, regulatory, service, warranty and tech support Information.

**LED Descriptions**: The front panel LEDs provide switch status checking and monitoring.

SYS (System) LED: indicates if the switch is powered up correctly or if there is a system alarm triggered.

**Mode LEDs**: indicate the mode of all RJ45/SFP ports on the switch. You can press the **Mode/Reset** button sequentially to switch between the two different modes (Link/Activity/Speed mode and PoE mode).

**Port Status LEDs**: indicate the current status of each RJ45/SFP port. You can check these LEDs for port status in different modes after changing the mode by pressing the **Mode/Reset** button.

Press the **Mode/Reset** button for less than 2 seconds to change LED mode (Link/Act/Speed Mode or PoE Mode); you can then check the port status by reading the LED behaviors per the Install Guide.

Mode/Reset Button: Press the front panel Mode/Reset Button for a period of time to:

**Change LED Mode**: Press the button for  $0 \sim 2$  seconds; the SYS LED is ON Green; the Port Status LED status changes based on the mode selected.

**Reset the Switch**: Press the button for  $2 \sim 7$  seconds; the SYS LED blinks Green; all port Status LEDs are Off.

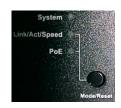

Restore to Defaults: Press the button for 7 ~ 12 seconds; the SYS LED blinks Green; all port Status LEDs are On.

**Back Panel**: The back panel provides for dual hot-swappable 1560W power supplies for powering the switch. The switch ships with one power supply (780 Watts) standard; use a secondary power supply module (1560 Watts) if the full 90 Watts output is needed on all ports.

**Package Contents**: Check the package contents to make sure you have received the one Switch with a Power Supply installed, one AC Power cord, a second Power Supply (Optional), one RJ-45 to DB-9 cable, and four rubber feet.

**Install SFP Modules**: Do not look into laser ports. **1.** Position the SFP at either install slot with the SFP label facing correctly. **2.** Carefully slide the SFP device into the slot, aligning it with the internal installation guides. **3.** Press firmly so the SFP firmly seats against the internal mating connector. **4.** Attach an appropriate cable into the SFP module port. **5.** Attach the other end of the cable into the other device.

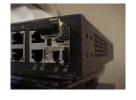

**Grounding**: **ATTENTION**: This case must be grounded. No DC input may be earth grounded. Use Isolated Power Supply. **Note**: The switch is an indoor device. If it used with outdoor devices such as outdoor IP cameras or outdoor WAPs, then you should install a surge protector or surge suppressor in order to protect the switch.

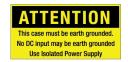

Connecting to Power: CAUTION! Hazardous Area: Do Not remove this cover. Trained service people only. No serviceable components inside. CAUTION: Hot Surfaces. WARNING: For continued protection against risk of fire, replace only with same type and rating of fuse. Note the sticker indicating "To Keep Warranty Please Do NOT Remove". Warning: Class I Equipment. This equipment must be earthed. The power plug must be connected to a properly wired earth ground socket outlet. An improperly wired socket outlet could place hazardous voltages on accessible metal parts. Warning: shock hazards exist that can result in serious injury or death if safety instructions are not followed. Note: This product is to be connected only to UL listed PoE networks and without routing to the outside plant. Power Connection Warning: Connect the power supply to the switch first, and then connect the power supply to power. Otherwise catastrophic product failure may occur. 1. Verify that power is off to the DC circuit that you are going to attach to the switch PoE DC-input connector. This can be either of the two power supplies (AC-input or DC-input) or site source DC. 2. As an added precaution, place an appropriate safety flag and lockout device at the source power circuit breaker, or place a piece of adhesive tape over the circuit breaker handle to prevent accidental power restoration while you are working on the circuit. See the Install Guide.

Power Disconnection: After a successful boot: 1. Turn off power to the switch. 2. Disconnect the cables.

**Connect the AC Power Cord**: Warning: Risk of electrical shock.

**Warning**: Shock/damage hazard exists if power supply is installed / removed while powered on. **1.** Refer to the "Grounding" section above. **2.** Remove the blank faceplate or use the one open power supply slot. **3.** Fasten the AC Power Supply with the slotted retaining screw. **4.** Insert the provided AC Power plug into the switch AC receptacle (power inlet). **5.** Connect the other end of the AC power cord to the AC power outlet. **6.** Check that the **AC OK** and **DC OK** LEDs are lit.

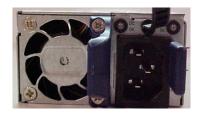

Initial Switch Config via Web Browser: 1. Connect the PC Ethernet RJ45 connector to the switch via standard Ethernet LAN cable. 2. Power up the PC to be used for initial config. 3. Reconfigure the PC's IP address and Subnet Mask so it can communicate with the switch. 4. Power up the switch to be initially configured and wait until it has finished its start-up processes. 5. Connect the PC to any port on the switch using a standard Ethernet cable; make sure the switch port LED is lit. 6. In a Web browser, enter the switch default IP address (192.168.1.77) and Subnet Mask (255.255.255.0). The Login page should display. 7. Enter the factory default username (admin) and password (admin) on the Login page. 8. Click the "Login" button to log into the switch. See the *Web User Guide*.

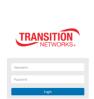

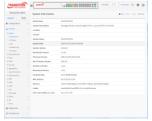

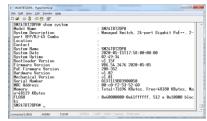

**Initial Switch Config via CLI: 1.** Use an RJ-45 cable to connect a terminal or PC/terminal emulator to the switch port to access the CLI. **2.** Attach the RJ-45 serial port on the switch front panel to the cable for Telnet/CLI configuration. **3.** Attach the other end of the DB-9 cable to a PC running Telnet or a terminal emulation program such as HyperTerminal or TeraTerm. **4.** After powering up the switch for the first time, you can perform the initial switch configuration using the CLI (Command Line Interface). See the *CLI Reference* for other switch features.

Contact Us: Transition Networks | 10900 Red Circle Drive | Minnetonka, MN 55343 USA | tel: +1.952.941.7600 | toll free: 1.800.526.9267 | fax: 952.941.2322 | web: <a href="https://www.transition.com">https://www.transition.com</a>